**OS SOLIDWORKS** 

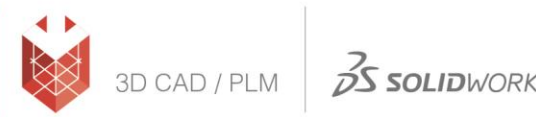

## **הוראות הורדת גרסת סטודנט 2019-2020 SOLIDWORKS**

- <http://www.solidworks.com/EuropeanSDK> :לאתר כניסה( 1
	- 2( הזנת הקוד: 2019SDK9 או 2020SDK9( לפי הגרסה הרצויה(

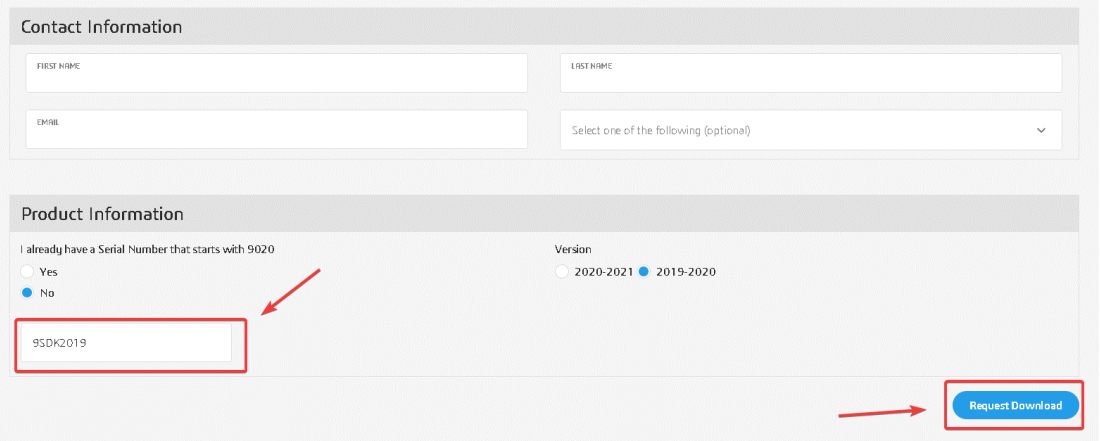

- 3( לאחר מילוי כל הפרטים במלואם יש ללחוץ על Download Request.
	- :Accept and Continue על Accept and Continue:

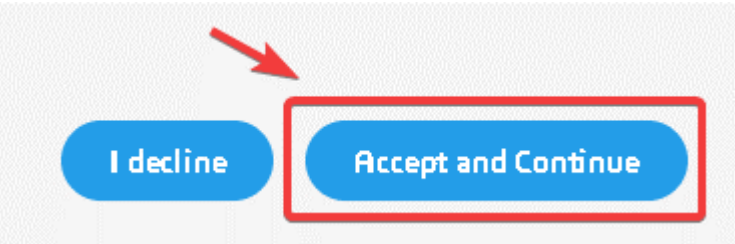

5) המספר הסידורי (הסריאלי) יוצא במסך הבא. אותו המספר גם יישלח במייל.

## **SOLIDWORKS Community Access**

For qualified educators, students, military, sponsored organizations, makers, and hobbyists.

Below is your SOLIDWORKS Serial Number(s). You will need this info during installation:

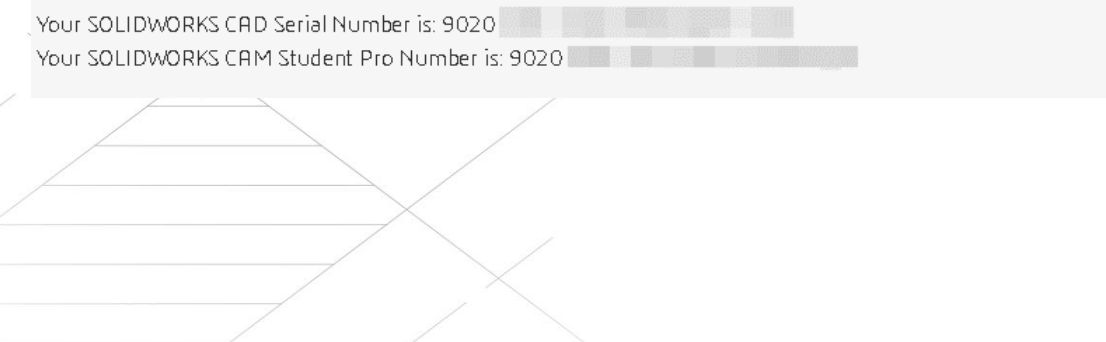

## **מדריך התקנה ל2019-2020- SOLIDWORKS**

- 1. הפעל את קובץ Setup.exe מתוך תיקיית ההתקנה ע"י הרשאות Administrator על המחשב.
	- .2 בחר באפשרות הראשונה, (computer this on (Individual ולחץ על כפתור ה-Next:

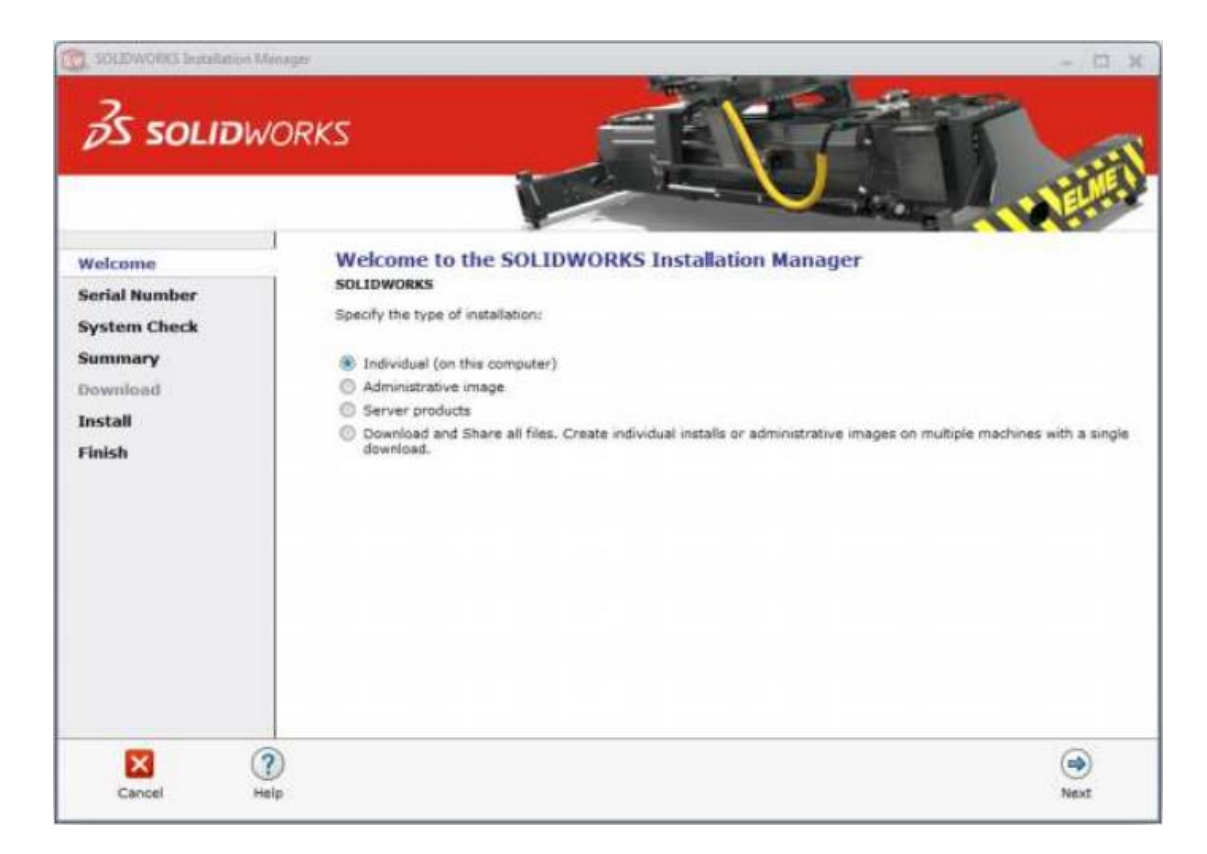

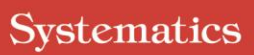

 $\frac{3}{2}$ SOLIDWORKS

3D CAD / PLM

3. יש לסמן את המוצרים הרלוונטיים ולהכניס את המספרים הסידורים שקיבלתם במעמד הקנייה וללחוץ על Next:

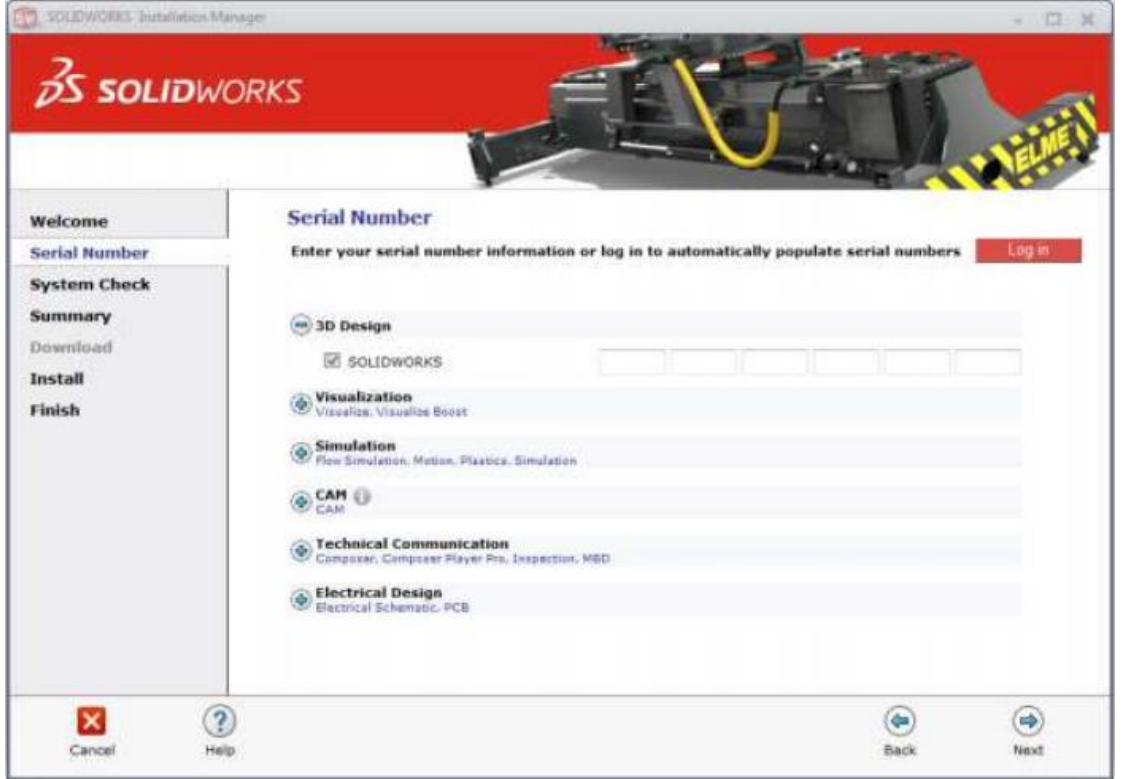

4. בחלון ה-Summary שיפתח, יש לאשר את התנאים, ואז ללחוץ Download and Install:

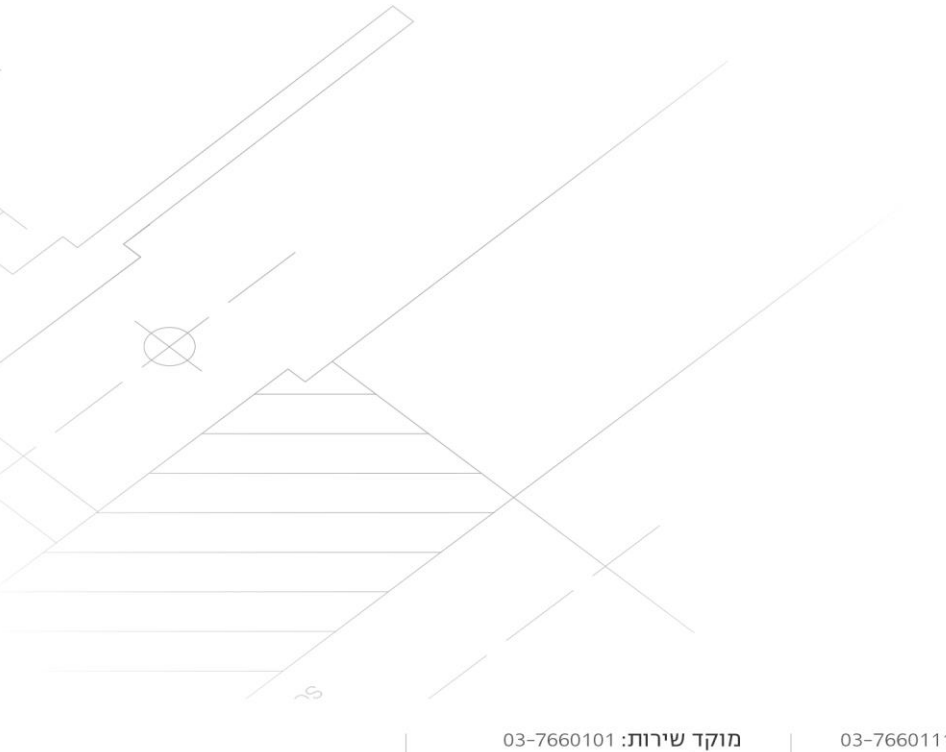

www.systematics.co.il | info@systematics.co.il :דוא"ל: www.systematics.co

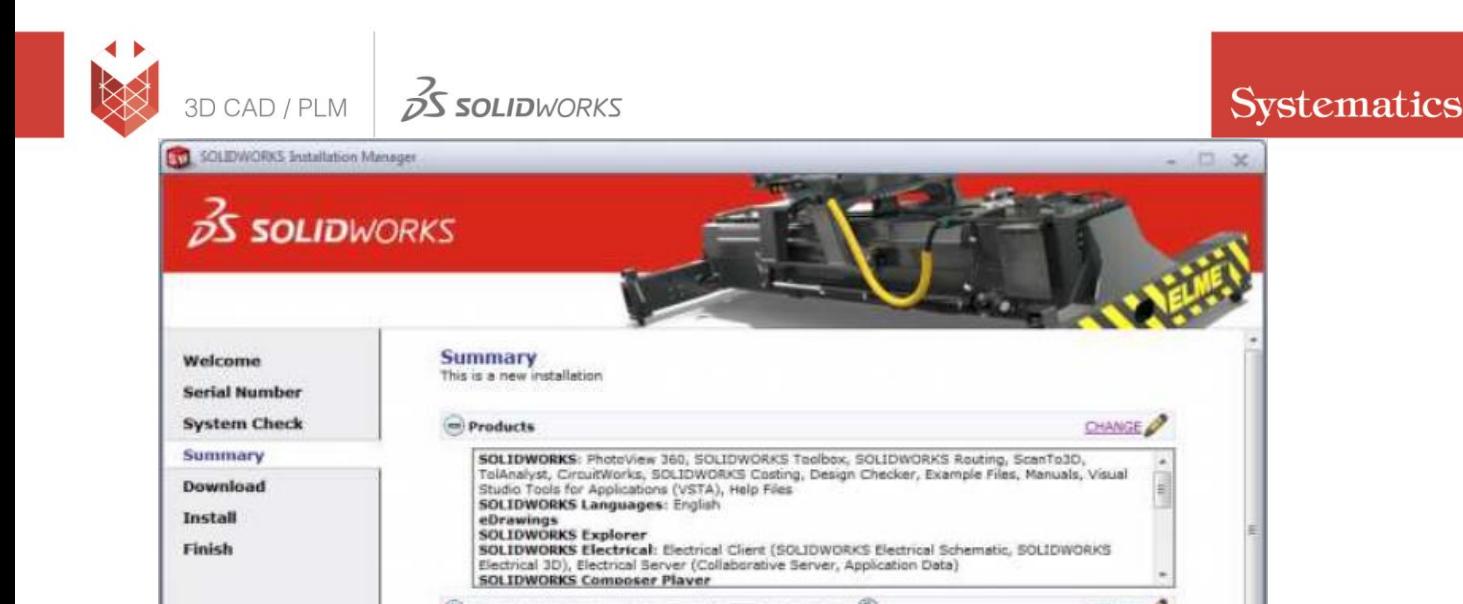

 $\Phi$  Download Options Background Downloader is on  $\circledcirc$ 

Toolbox installation location: C:\SOLIDWORKS Data Toolbox installation method: New Toolbox

Installation Location

License Agreement

 $\circledR$ 

Heip

Toolbox/Hole Wizard Options

I accept the terms of the SOLIDWORKS

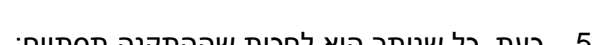

Estimated installation size: 13 GB<br>Estimated download size: 4.6 GB

 $\circledast$ 

Back

**CHANGE** 

CHANGE OF

**CHANGE** 

≜

Q

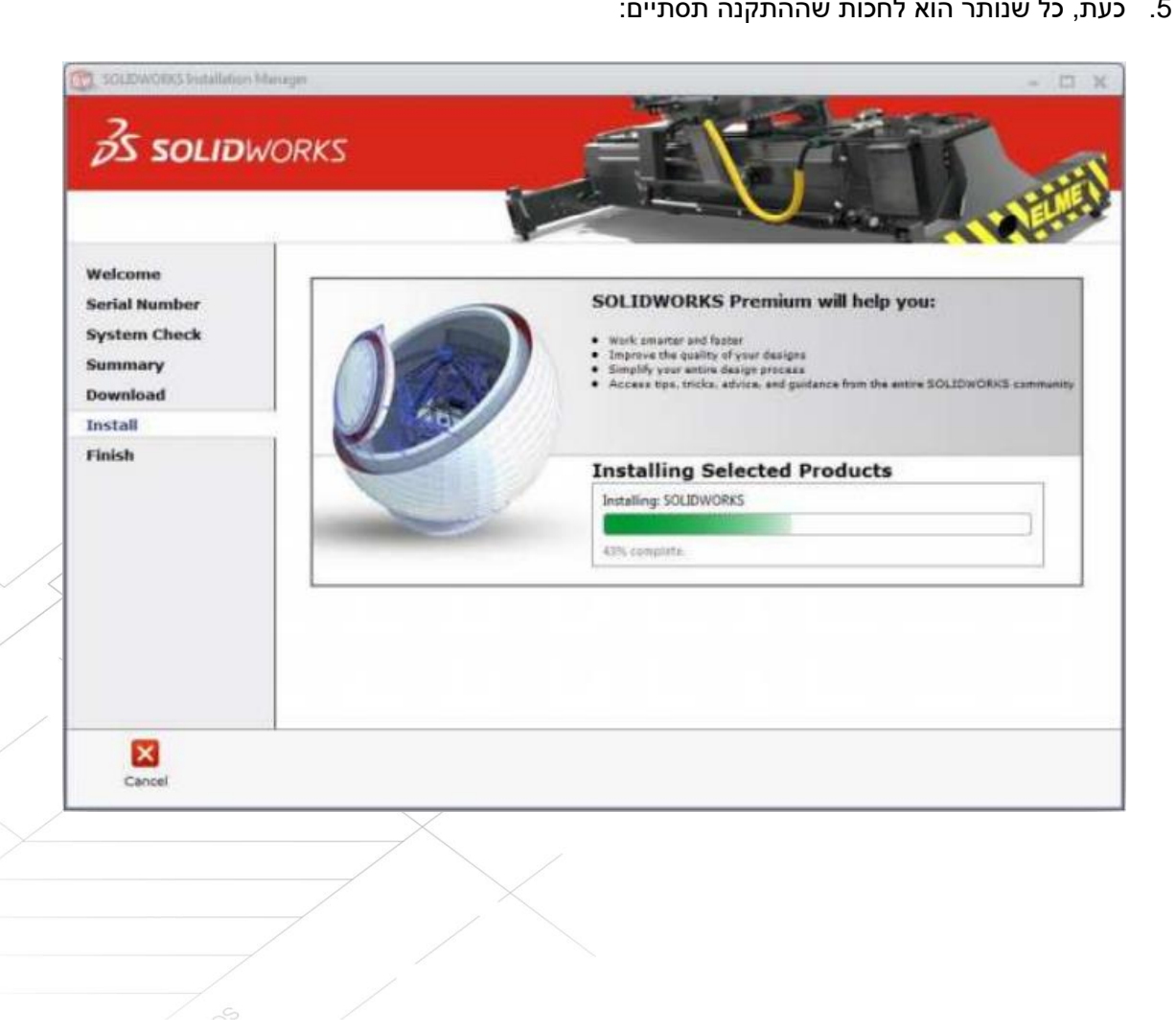

Summary Download Install Finish

 $\vert x \vert$ 

Cancel